# Aina apuna

www.philips.com/welcome Rekisteröi tuote, voit käyttää tukipalvelua osoitteessa

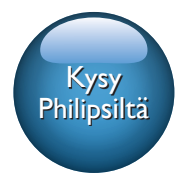

AD7000W

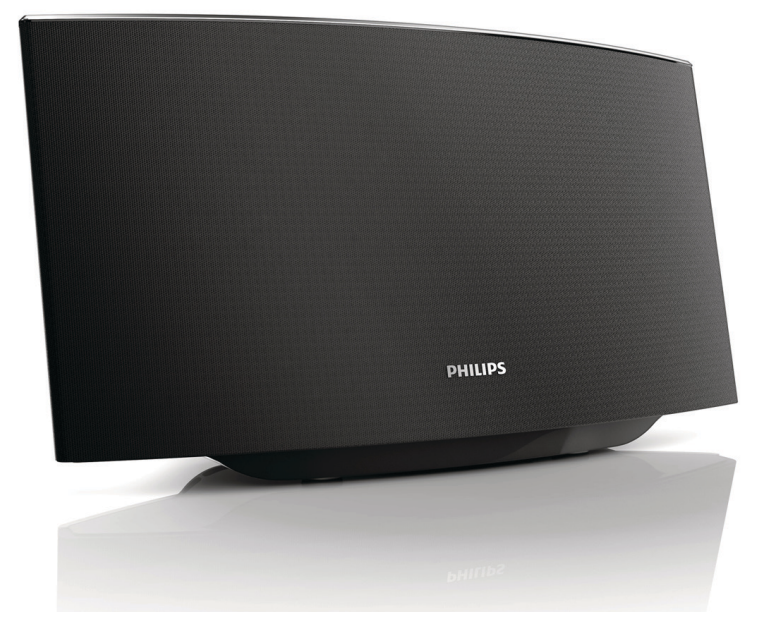

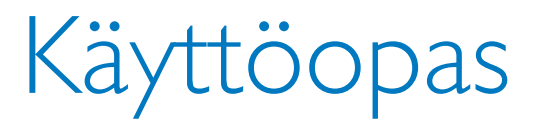

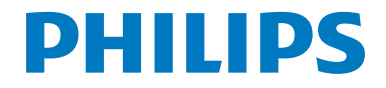

# Sisällysluettelo

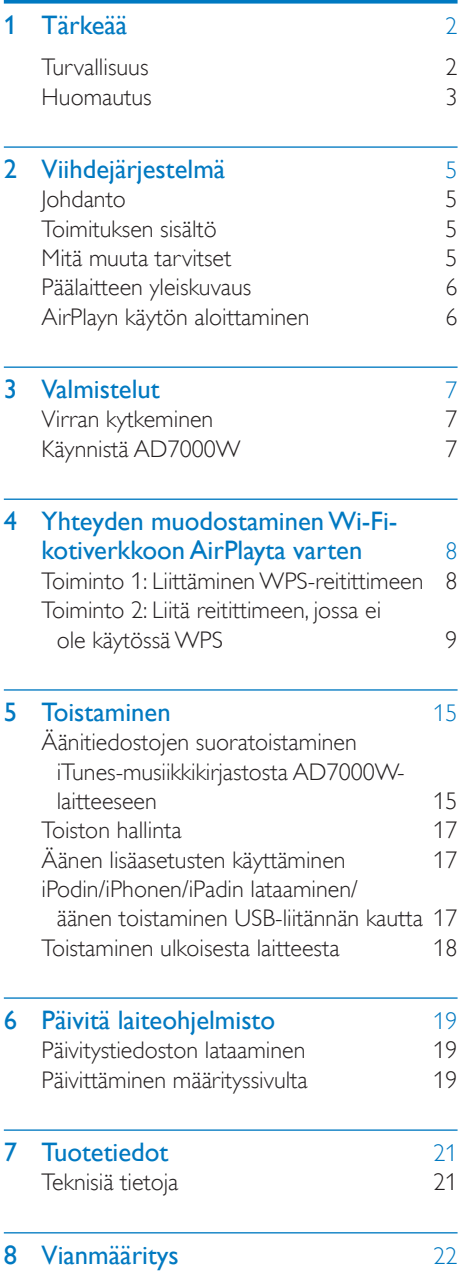

# <span id="page-3-0"></span>1 Tärkeää

## Turvallisuus

### Euroopan tiedot:

### Turvasymbolit

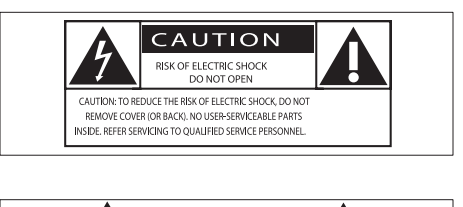

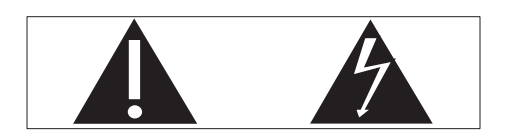

Huutomerkki kiinnittää huomiota kohtiin, joiden toimintaan on erityisesti tutustuttava lukemalla laitteen oppaat, jotta laitteen käyttö- ja huolto-ongelmat voidaan välttää.

Salama kuvaa laitteessa olevaa eristämätöntä materiaalia, joka voi aiheuttaa sähköiskun.

Tulipalon ja sähköiskun välttämiseksi laitetta ei saa altistaa sateelle tai kosteudelle. Nesteitä sisältäviä esineitä, esimerkiksi maljakoita, ei saa laittaa laitteen päälle.

- (1) Lue nämä ohjeet.
- Säilytä nämä ohjeet.
- 3) Huomioi varoitukset.
- (4) Noudata kaikkia ohjeita.
- e Älä käytä laitetta veden lähellä.
- f Puhdista vain kuivalla liinalla.
- g Älä tuki ilmastointiaukkoja. Asenna valmistajan ohjeiden mukaisesti.
- h Älä irrota laitteen koteloa.
- $(9)$  Älä altista laitetta tippuvalle/roiskuvalle vedelle, sateelle tai kosteudelle.
- j Älä säilytä laitetta suorassa auringonvalossa tai liekkien tai lämmönlähteiden läheisyydessä.
- k Älä asenna lähelle lämmönlähteitä, kuten lämpöpattereita, uuneja tai muita lämpöä tuottavia laitteita (mukaan lukien vahvistimia).
- (12) Älä aseta laitteen päälle muita sähkölaitteita.
- m Älä aseta laitteen päälle mitään sitä mahdollisesti vahingoittavia esineitä, kuten nestettä sisältäviä esineitä tai kynttilöitä.
- n Kun järjestelmän virta katkaistaan laitteen katkaisimesta tai irrottamalla pistoke, laite on helppo ottaa uudelleen käyttöön.

### Vakava varoitus

- Älä koskaan avaa laitteen runkoa.
- Älä koskaan voitele mitään laitteen osaa.
- Älä koskaan aseta laitetta muiden laitteiden päälle.
- Älä säilytä laitetta suorassa auringonvalossa tai liekkien tai lämmönlähteiden läheisyydessä.
- Varmista, että virtajohto tai pistoke on sijoitettu niin, että voit helposti irrottaa laitteen virtalähteestä.

Ylikuumenemisen vaara! Älä koskaan sijoita laitetta ahtaaseen tilaan. Jätä DVDsoittimen ympärille aina vähintään 10 cm vapaata tilaa ilman kiertämistä varten. Varmista, että esimerkiksi verhot eivät peitä laitteen ilmastointiaukkoja.

### Verkkosulake

Tämä tieto koskee vain tuotteita, joissa on Isossa-Britanniassa käytössä oleva pistoke.

<span id="page-4-0"></span>Tässä tuotteessa on hyväksytty muottipuristettu pistoke. Varmista, että vaihtosulake täyttää seuraavat vaatimukset:

- luokitukset näkyvät pistokkeessa
- BS 1362 -standardin mukainen
- ASTA:n hyväksymä.

Ota yhteyttä jälleenmyyjään, jos et ole varma sulakkeen tyypistä.

Varoitus: jotta laite olisi EMC-direktiivin (2004/108/EY) mukainen, pistoketta ei saa irrottaa virtajohdosta.

## **Huomautus**

# CE0560

WOOX Innovations vakuuttaa täten, että tämä tuote on direktiivin 1999/5/ EY oleellisten vaatimusten ja sitä koskevien direktiivin muiden ehtojen mukainen. Vaatimustenmukaisuusvakuutus on saatavilla osoitteessa [www.philips.com/support](http://www.philips.com/support).

Tämän laitteen muuttaminen tai muokkaaminen muulla kuin WOOX Innovationsin erityisesti hyväksymällä tavalla voi mitätöidä käyttäjän valtuudet laitteen käyttämiseen.

Philips ja Philipsin kilpisymboli ovat Koninklijke Philips N.V:n rekisteröityjä tavaramerkkejä, ja WOOX Innovations Limited käyttää niitä Koninklijke Philips N.V:n myöntämällä lisenssillä.

Tekniset tiedot voivat muuttua ilman erillistä ilmoitusta. WOOX pidättää oikeuden muuttaa tuotteita koska tahansa ilman velvollisuutta muuttaa aiempia varusteita vastaavasti.

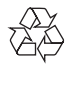

Tuotteen suunnittelussa ja valmistuksessa on käytetty laadukkaita materiaaleja ja osia, jotka voidaan kierrättää ja käyttää uudelleen.

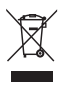

Tuotteeseen kiinnitetty yliviivatun roskakorin kuva tarkoittaa, että tuote kuuluu Euroopan parlamentin ja neuvoston direktiivin 2002/96/EY soveltamisalaan.

Tutustu paikalliseen sähkö- ja elektroniikkalaitteiden keräysjärjestelmään.

Toimi paikallisten sääntöjen mukaan äläkä hävitä vanhoja tuotteita talousjätteiden mukana. Tuotteen asianmukainen hävittäminen auttaa vähentämään ympäristölle ja ihmisille mahdollisesti koituvia haittavaikutuksia.

### Ympäristötietoja

Kaikki tarpeeton pakkausmateriaali on jätetty pois. Pyrimme siihen, että pakkauksen materiaalit on helppo jakaa kolmeen osaan: pahviin (laatikko), polystyreenimuoviin (pehmuste) ja polyeteeni (pussit, suojamuoviarkki).

Järjestelmä koostuu materiaaleista, jotka voidaan kierrättää ja käyttää uudelleen, jos järjestelmän hajottamisen hoitaa siihen erikoistunut yritys. Noudata paikallisia pakkausmateriaaleja, vanhoja paristoja ja käytöstä poistettuja laitteita koskevia kierrätysohjeita.

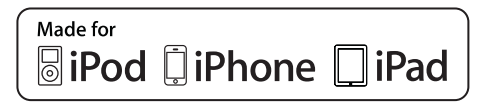

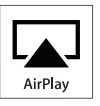

Made for iPod, Made for iPhone ja Made for iPad merkitsevät, että sähköinen lisävaruste on tarkoitettu erityisesti liitettäväksi iPodiin, iPhoneen tai iPadiin, ja sen kehittäjä takaa, että se täyttää Applen suorituskykyvaatimukset. Apple ei vastaa laitteen toiminnasta eikä siitä, että se täyttää turvallisuus- ja säädösstandardit. Huomaa, että lisävarusteen käyttö iPodin, iPhonen tai iPadin kanssa saattaa vaikuttaa langattoman verkon suorituskykyyn.

AirPlay, iPod ja iPhone ovat Apple Inc.:n tavaramerkkejä, jotka on rekisteröity Yhdysvalloissa ja muissa maissa rekisteröityjä tavaramerkkejä. IPad on Applen Inc.:n tavaramerkki.

### Laiteluokan II symboli:

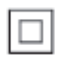

LUOKAN II laite, jossa on kaksoiseristys ja jossa ei ole maadoitusta.

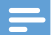

Huomautus

• Tyyppikilpi on laitteen takaosassa.

# <span id="page-6-0"></span>2 Viihdejärjestelmä

Olet tehnyt erinomaisen valinnan ostaessasi Philipsin laitteen. Saat parhaan mahdollisen hyödyn Philipsin palveluista rekisteröimällä tuotteen osoitteessa www.philips.com/welcome.

Jos otat yhteyttä Philipsiin, sinulta kysytään laitteen mallia ja sarjanumeroita. Malli- ja sarjanumero ovat laitteen pohjassa. Kirjoita numerot tähän:

Mallinumero \_\_\_\_\_\_\_\_\_\_\_\_\_\_\_\_\_\_\_\_\_\_\_\_\_\_

Sarjanumero \_\_\_\_\_\_\_\_\_\_\_\_\_\_\_\_\_\_\_\_\_\_\_\_\_\_\_

## Johdanto

Apple AirPlay -tekniikan avulla voit toistaa iTunes-musiikkikirjastosi sisältöä, joka sijaitsee Mac- tai PC-tietokoneessa, iPhonessa, iPod touchissa, iPadissa, millä tahansa AirPlayyhteensopivalla laitteella (kuten AD7000W), joka on liitetty Wi-Fi-verkkoon.

AirPlay-yhteensopivalla laitteella (kuten AD7000W) voit

- suoratoistaa ääntä iTunesmusiikkikirjastosta mihin tahansa huoneeseen kotonasi
- valita, millä AirPlay-yhteensopivilla laitteilla haluat toistaa musiikkia (jos kotonasi on useita sellaisia laitteita)
- suoratoistaa ääntä useilla AirPlayyhteensopivilla laitteilla samanaikaisesti (vain PC- tai Mac-tietokoneen iTunes-musiikkikirjastosta).
- Vihje

• Osoitteessa www.philips.com/welcome on tietoja muista Philipsin AirPlay-yhteensopivista laitteista.

AD7000W-laitteella voit lisäksi

- ladata iPodin/iPhonen/iPadin USBliitännän kautta Applen USB-kaapelin avulla (lisävaruste)
- • toistaa iTunes-musiikkikirjastosi sisältöä iPodilla/iPhonella/iPadilla USB-liitännän kautta suoraan latauksen aikana
- • toistaa musiikkia muista äänilaitteista MP3-LINK-liitännän kautta.

## Toimituksen sisältö

Tarkista pakkauksen sisältö:

- Päälaite (sisäinen Wi-Fi-moduuli)
- $1 \times$  verkkolaite
- $1 \times MP3$ -linkkikaapeli
- Painetut materiaalit

## Mitä muuta tarvitset

Jotta voit suoratoistaa ääntä langattomasti AirPlay -tekniikan avulla, tarvitset:

- Wi-Fi-sertifioidun reitittimen
- • iTunes-musiikkikirjaston isäntälaitteen, kuten iPod touchin/iPhonen/iPadin, jossa on iOS 4.3.3 (tai uudempi), tai Wi-Fi-yhteensopivan Windowstai Mac-tietokoneen, jossa on iTunes 10.2.2 (tai uudempi)

Liitä AD7000W samaan paikallisverkkkoon kuin iTunes-isäntälaite Wi-Fi-reitittimen kautta.

### AirPlay-yhteensopivien iTunesisäntälaitteiden luettelo

AirPlayn suhteen AD7000W on yhteensopiva seuraavien kanssa:

Wi-Fi-yhteensopiva tietokone tai Mac, johon on asennettu iTunes10 (tai uudempi) ja

- <span id="page-7-0"></span>seuraavat iPod-/iPhone-/iPad-mallit, joissa on iOS 4.3 (tai uudempi):
	- $\cdot$  iPad 2
	- • iPad
	- iPhone 4
	- iPhone 3GS
	- iPod touch (2., 3. ja 4. sukupolvi)

## Päälaitteen yleiskuvaus

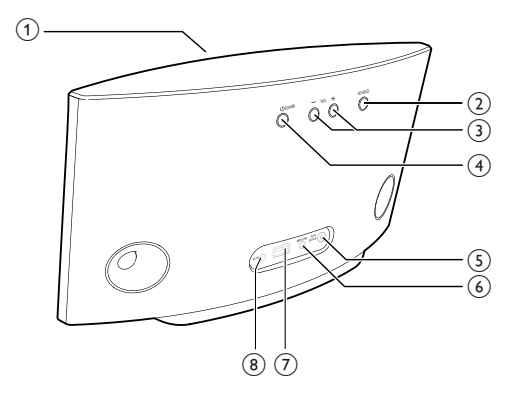

### (1) Virran ilmaisin

- $\Omega$  එ
	- Laitteen virran kytkeminen/ katkaiseminen.
	- (Paina pitkään) laitteen palautustoiminto.
- $(3) + 1$ 
	- • Äänenvoimakkuuden säätäminen.

(4) WI-FI SETUP-painike/-osoitin

- • Laitteen liittäminen Wi-Fi-verkkoon.
- • Laitteen Wi-Fi-yhteystilan näyttäminen.
- $(5)$  MP3-LINK
	- Ulkoisen soittimen liittäminen mukana toimitetulla MP3 link -kaapelilla.
- $(6)$  DC IN
	- • Verkkolaitteen liittäminen.

### $(7)$  USB  $\leftarrow$

iPodin/iPhonen/iPadin liittäminen Applen USB-kaapelilla (lisävaruste).

## AirPlayn käytön aloittaminen

Tee seuraavat toimet, jotta voit aloittaa AirPlayn käyttämisen:

- 1 Päivitä iPod touch/iPhone/iPad uusimpaan iOS-versioon (vähintään iOS 4.3).
	- • Asenna vaihtoehtoisesti uusin iTunesversio (vähintään iTunes 10) PC-/Mactietokoneeseen.
- 2 Liitä AD7000W-laitteen virtajohto ja [käynnistä laite](#page-8-1) (katso 'Valmistelut' sivulla [7\)](#page-8-1).
- 3 [Liitä AD7000W nykyiseen Wi-Fi](#page-9-1)[kotiverkkoosi](#page-9-1) (katso 'Yhteyden muodostaminen Wi-Fi-kotiverkkoon AirPlayta varten' sivulla [8](#page-9-1)).
- 4 Varmista, että myös iPod touch/iPhone/ iPad tai PC/MAC on liitetty samaan Wi-Fiverkkoon.

# <span id="page-8-1"></span><span id="page-8-0"></span>3 Valmistelut

Noudata aina tämän luvun ohjeita järjestyksessä.

## Virran kytkeminen

### Varoitus

- Tuotteen vahingoittumisen vaara! Varmista, että virtalähteen jännite vastaa laitteen pohjaan merkittyä jännitettä.
- Sähköiskun vaara. Irrota verkkolaite aina tarttumalla pistokkeeseen ja vetämällä se pistorasiasta. Älä vedä johdosta.
- Varmista ennen verkkolaitteen liittämistä, että kaikki muut liitännät on tehty.

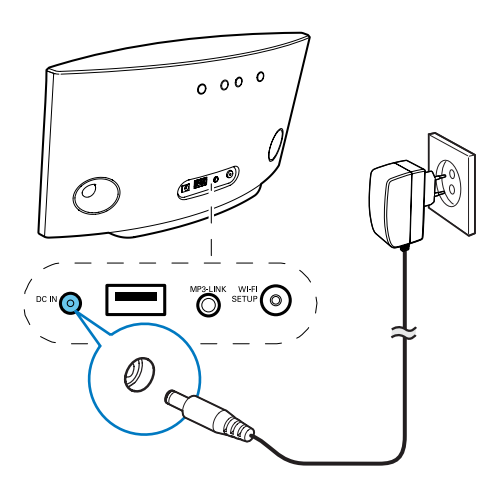

- Liitä virtajohto
	- laitteen takapaneelin DC IN-liitäntään
	- seinäpistorasiaan.

## Käynnistä AD7000W

- 1 Käynnistä laite painamalla sen takana olevaa -painiketta.
- 2 Odota, kunnes laite on käynnistynyt.
	- » Käynnistyminen kestää noin 35 sekuntia.
	- » Laitteen takapaneelin WI-FI SETUPmerkkivalo vilkkuu nopeasti vihreänä käynnistymisen aikana.
	- » Jos AD7000W-laitteelle ei ole määritetty Wi-Fi-yhteyttä, WI-FI SETUP-merkkivalo alkaa vilkkua hitaasti vihreänä käynnistymisen jälkeen.
- Siirrä laite Eco-valmiustilaan painamalla  $\Phi$ -painiketta.
- Käynnistä laite Eco-valmiustilasta painamalla -painiketta uudelleen.

<span id="page-9-1"></span><span id="page-9-0"></span>4 Yhteyden muodostaminen Wi-Fikotiverkkoon AirPlayta varten

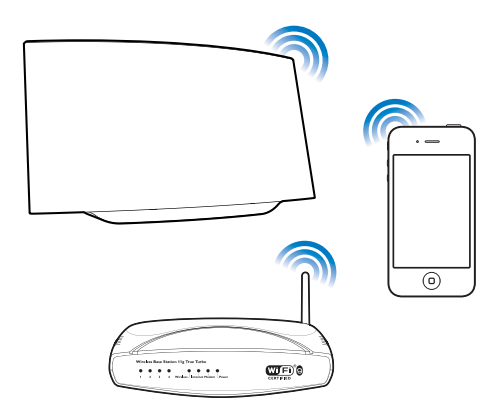

Ota Wi-Fi-kotiverkon asetukset käyttöön AD7000W-laitteessa, jotta voit liittää AD7000W-laitteen nykyiseen Wi-Fi-kotiverkkoosi.

Tämän voi tehdä kahdella tavalla (käyttämäsi Wi-Fi-reititintyypin mukaan):

- Automaattisesti jos Wi-Fi-reititin [on WPS \(Wi-Fi Protected Setup\)](#page-9-2)  [-yhteensopiva ja tukee PBC \(Push](#page-9-2)  [Button Connection\) -yhteyttä](#page-9-2) (katso 'Toiminto 1: Liittäminen WPSreitittimeen' sivulla [8](#page-9-2))
- Manuaalisesti jos Wi-Fi-reititin [ei tue WPS-määritystä](#page-10-1) (katso 'Toiminto 2: Liitä reitittimeen, jossa ei ole käytössä WPS' sivulla [9\)](#page-10-1)

Kerran liitetty AD7000W muistaa kotiverkon Wi-Fi-asetukset. Sen jälkeen voit käyttää automaattisesti AirPlaytoimintoa aina, kun AD7000W on käynnissä ja yhteydessä Wi-Fi-kotiverkkoosi.

Tarkista seuraavat seikat, ennen kuin liität AD7000W-laitteen Wi-Fi-kotiverkkoosi.

- 1 Varmista, että Wi-Fi-reititin on käynnissä ja toimii oikein.
- 2 Varmista, että AD7000W on käynnistetty ja se on käynnistynyt oikein.
- 3 Määritä Wi-Fi-reitittimen tyyppi (lisätietoja on Wi-Fi-reitittimen käyttöoppaassa).

## <span id="page-9-2"></span>Toiminto 1: Liittäminen WPSreitittimeen

- Ennen kuin painat mitään AD7000W-laitteen painiketta, varmista että AD7000W on käynnistetty.
- Paina Wi-Fi-reitittimen WPS-painiketta.

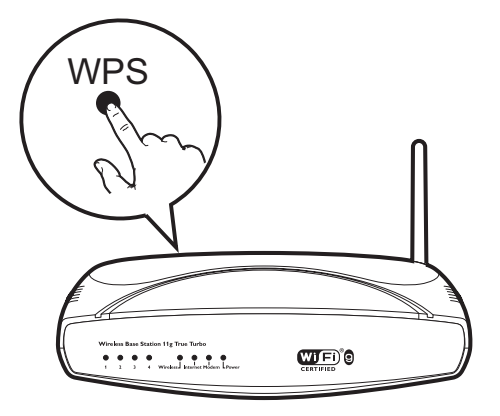

- 2 Paina AD7000W-laitteen takana olevaa Wi-Fi SETUP-painiketta pian kohdan 1 jälkeen.
	- » Wi-Fi SETUP-merkkivalo vilkkuu vuorotellen punaisena, keltaisena ja vihreänä.
	- » 2 minuutin kuluessa WI-FI SETUPmerkkivalo lakkaa vilkkumasta ja palaa

<span id="page-10-0"></span>tasaisen vihreänä, ja laitteesta kuuluu merkkiääni.

» AD7000W on yhteydessä Wi-Fikotiverkkoosi.

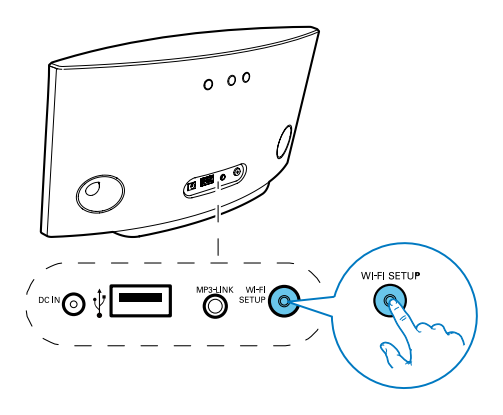

### Vihje

- Joissakin Wi-Fi-reitittimissä WPS-painiketta on painettava pitkään Wi-Fi-yhteyttä varten tai WPS PBC -toiminto on otettava käyttöön reitittimen määrityssivuilla. Lisätietoja on reitittimen käyttöoppaassa.
- Jos AD7000W-laitteen Wi-Fi SETUP-merkkivalo vilkkuu keltaisena, Wi-Fi-yhteys on katkennut. Odota 2 minuuttia ja yritä uudelleen. Jos ongelma toistuu, [yritä](#page-10-1)  [määrittää Wi-Fi-yhteys manuaalisesti](#page-10-1) (katso 'Toiminto 2: Liitä reitittimeen, jossa ei ole käytössä WPS' sivulla [9](#page-10-1)).
- Jos Wi-Fi-yhteyden muodostaminen ei vieläkään onnistu, nollaa pitämällä  $\Phi$ -painiketta painettuna AD7000Wlaitteen takapaneelissa ja yritä uudelleen.

## <span id="page-10-1"></span>Toiminto 2: Liitä reitittimeen, jossa ei ole käytössä WPS

Huomautus

• Voit myös yhdistää AD7000W-laitteen WPSreitittimeen manuaalisesti seuraavien ohjeiden mukaisesti.

Jotta voit yhdistää AD7000W-laitteen Wi-Fireitittimeen manuaalisesti, sinun on muutettava AD7000W-laitteen sisäisiä Wi-Fi-asetuksia laitteen sisäisellä määrityssivulla. Siihen tarvitset Wi-Fi-yhteensopivan laitteen, jossa on Internet-selain, jotta voit muodostaa tilapäisen Wi-Fi-yhteyden AD7000W-laitteeseen. Wi-Fi-yhteensopiva laite voi olla iPod touch/ iPhone/iPad tai Wi-Fi-yhteensopiva PC/Mac.

Jos Wi-Fi-reititin ei tue WPS-määritystä, muodosta AD7000W-laitteen yhteys seuraavasti.

- Kirjoita Wi-Fi-reitittimen asetukset muistiin [paperille AD7000W-laitteen Wi-Fi](#page-10-2)[määritystä varten](#page-10-2) (katso 'Wi-Fi-reitittimen asetusten tarkistaminen' sivulla [9](#page-10-2)).
- 2 [Siirrä AD7000W ohjattuun Wi-Fi](#page-11-0)[määritystilaan](#page-11-0) (katso 'Siirrä AD7000W ohjattuun Wi-Fi-määritystilaan' sivulla [10](#page-11-0)).
	- » Näyttöön tulee uusi, AD7000Wlaitteen luoma Wi-Fi-verkko, jonka verkkonimi (SSID) on Philips Fidelio AirPlay.
- 3 [Yhdistä Wi-Fi-yhteensopiva laite tähän](#page-11-1)  [uuteen Wi-Fi-verkkoon tilapäisesti](#page-11-1) (katso 'Yhdistä Wi-Fi-yhteensopiva laite tähän uuteen Wi-Fi-verkkoon' sivulla [10\)](#page-11-1).
- 4 [Avaa AD7000W-laitteen sisäinen web-sivu](#page-13-0)  [Wi-Fi-yhteensopivan laitteen selaimessa](#page-13-0) (katso 'Avaa AD7000W-laitteen sisäinen web-sivu' sivulla [12](#page-13-0)).
- 5 [Muuta AD7000W-laitteen sisäiset Wi-Fi](#page-14-0)[asetukset sen mukaan, mitä kirjoitit muistiin](#page-14-0)  [vaiheessa 1](#page-14-0) (katso 'AD7000W-laitteen sisäisten Wi-Fi-asetusten muuttaminen' sivulla [13\)](#page-14-0).
- 6 [Palauta Wi-Fi-yhteensopivan laitteen Wi-Fi](#page-15-0)[asetukset kotiverkon mukaisiksi](#page-15-0) (katso 'Wi-Fi-yhteensopivan laitteen Wi-Fi-asetusten palauttaminen kotiverkon mukaisiksi' sivulla [14\)](#page-15-0).

### <span id="page-10-2"></span>Wi-Fi-reitittimen asetusten tarkistaminen

- 1 Liitä Wi-Fi-yhteensopiva laite nykyiseen Wi-Fi-kotiverkkoosi.
- 2 Käynnistä Internet-selain (kuten Apple Safari tai Microsoft Internet Explorer) Wi-Fi-yhteensopivassa laitteessa.
- 3 Avaa Fi-reitittimen määrityssivu.
- 4 Siirry Wi-Fi-asetusten välilehteen ja kirjoita seuraavat tiedot paperille:
	- A Verkkonimi (SSID)
	- B Wi-Fi-suojaustila (tavallisesti WEP, WPA tai WPA2, jos käytössä)
	- C Wi-Fi-salasana (jos Wi-Fi-suojaus on käytössä)
	- D DHCP-tila (käytössä tai ei käytössä)
	- E Kiinteän IP-osoitteen asetukset (jos DHCP-tila ei ole käytössä)

### <span id="page-11-0"></span>Siirrä AD7000W ohjattuun Wi-Fimääritystilaan

Huomautus

• Ennen kuin painat mitään AD7000W-laitteen painiketta, varmista että AD7000W on käynnistetty.

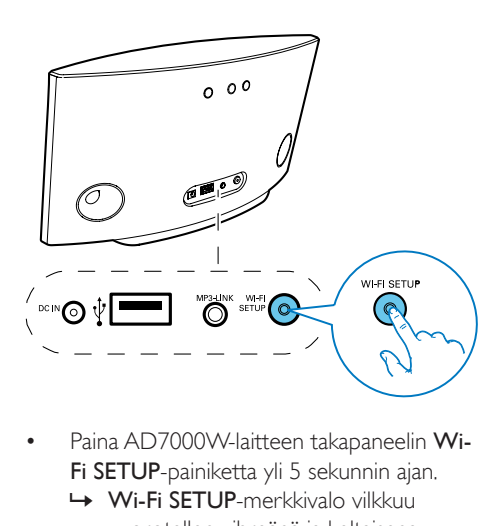

- Paina AD7000W-laitteen takapaneelin Wi-Fi SETUP-painiketta yli 5 sekunnin ajan.
	- » Wi-Fi SETUP-merkkivalo vilkkuu vuorotellen vihreänä ja keltaisena.
- » Näyttöön tulee uusi, AD7000Wlaitteen luoma Wi-Fi-verkko, jonka verkkonimi (SSID) on Philips Fidelio AirPlay.
- » Uuden Wi-Fi-verkon luominen voi kestää enintään 45 sekuntia.

### Huomautus

- Kun olet määrittänyt AD7000W-laitteen manuaalisesti, AD7000W-laitteen luoma uusi Wi-Fi-verkko häviää.
- Jos siirtyminen ohjattuun Wi-Fi-määritystilaan epäonnistuu, sammuta AD7000W ja käynnistä se uudelleen. Yritä uudelleen, kun laite on käynnistynyt.
- Varmista, että mikään muu Philips AirPlay -yhteensopiva laite ei ole ohjatussa Wi-Fi-määritystilassa samaan aikaan. Jos tällä tavalla on luotu useita Wi-Fi-verkkoja, ne voivat häiritä toisiaan.

### <span id="page-11-1"></span>Yhdistä Wi-Fi-yhteensopiva laite tähän uuteen Wi-Fi-verkkoon

AD7000W-laitteen luoma uusi Wi-Fiverkko sallii ainoastaan yhden Wi-Fiyhteensopivan laitteen käyttämisen. Voit välttää muiden Wi-Fi-laitteiden aiheuttamat häiriöt poistamalla muiden Wi-Fi-laitteiden Wi-Fi-toiminnon käytöstä tilapäisesti.

### Vaihtoehto 1: iPod touchin/ iPhonen/iPadin käyttäminen

1 Valitse iPod touchissa/iPhonessa/iPadissa Asetukset -> Wi-Fi.

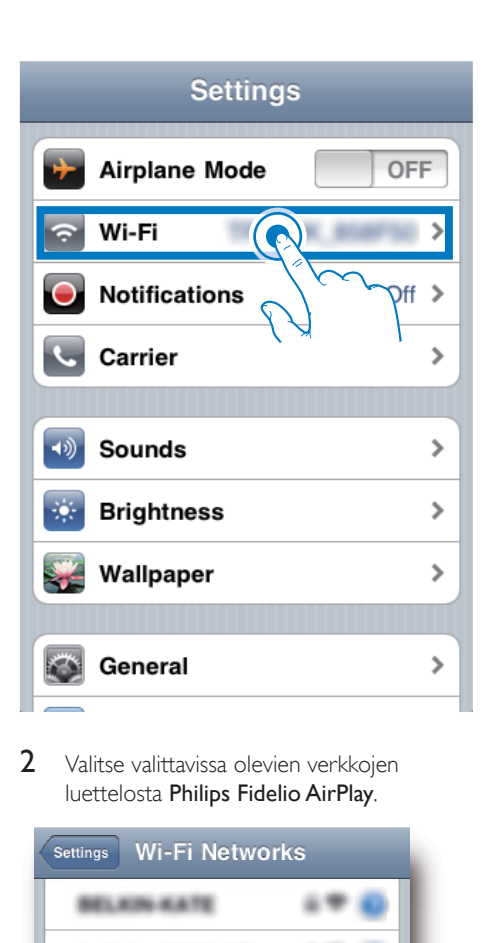

2 Valitse valittavissa olevien verkkojen luettelosta Philips Fidelio AirPlay.

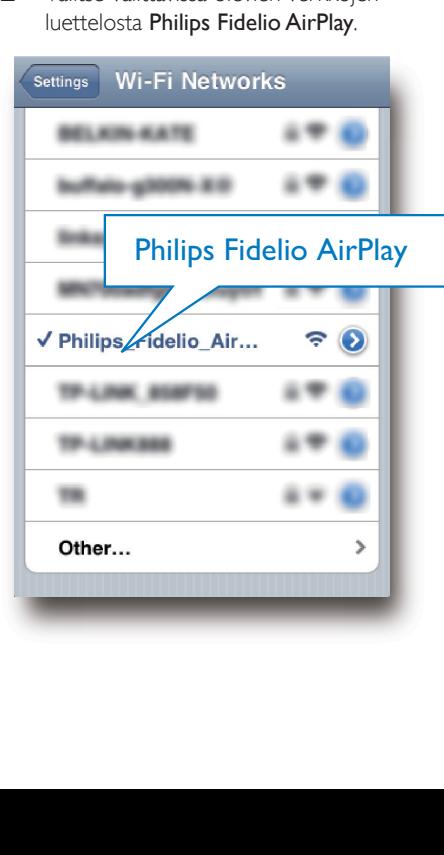

- 3 Odota, kunnes Wi-Fi-yhteys on muodostettu iPod touchiin/iPhoneen/ iPadiin.
	- → ilmestyy iPod touchin/iPhonen/ iPadin vasempaan yläkulmaan.

### Vihje

• Jos Philips Fidelio AirPlay ei ole luettelossa, kokeile etsiä käytettävissä olevat Wi-Fi-verkot uudelleen.

### Vaihtoehto 2: Wi-Fi-yhteensopivan PC-/ Mac-tietokoneen käyttäminen

### Huomautus

- Katso PC-/Mac-tietokoneen käyttöoppaasta, miten PC/ Mac yhdistetään Wi-Fi-verkkoon.
- Älä liitä verkkokaapelia PC-/Mac-tietokoneeseen Wi-Fiverkkoyhteyden muodostamisen aikana.
- 1 Avaa PC-/Mac-tietokoneen Wi-Fimääritystyökalu tai -ohjauspaneeli.
- 2 Etsi käytettävissä olevat Wi-Fi-verkot.

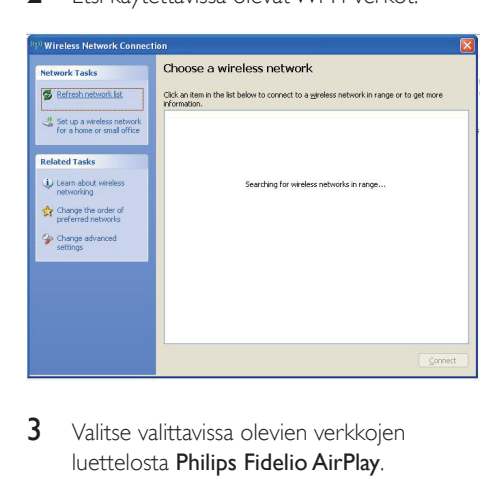

3 Valitse valittavissa olevien verkkojen luettelosta Philips Fidelio AirPlay.

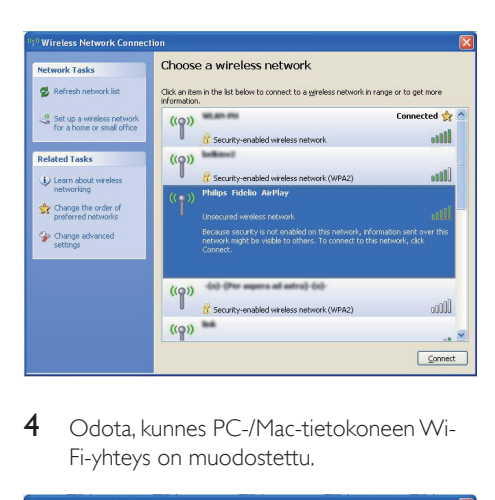

4 Odota, kunnes PC-/Mac-tietokoneen Wi-Fi-yhteys on muodostettu.

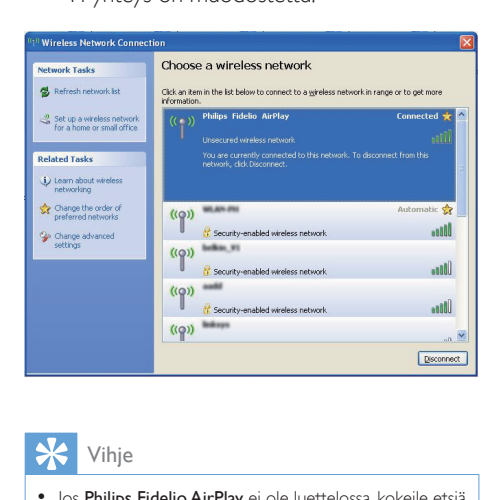

Vihje

• Jos Philips Fidelio AirPlay ei ole luettelossa, kokeile etsiä käytettävissä olevat Wi-Fi-verkot uudelleen.

### <span id="page-13-0"></span>Avaa AD7000W-laitteen sisäinen websivu

- 1 Käynnistä Apple Safari tai jokin muu Internet-selain Wi-Fi-yhteensopivassa laitteessa.
- 2 Kirjoita selaimen osoiteriville 192.168.1.1 ja vahvista se.
	- » AD7000W-laitteen määrityssivu avautuu.

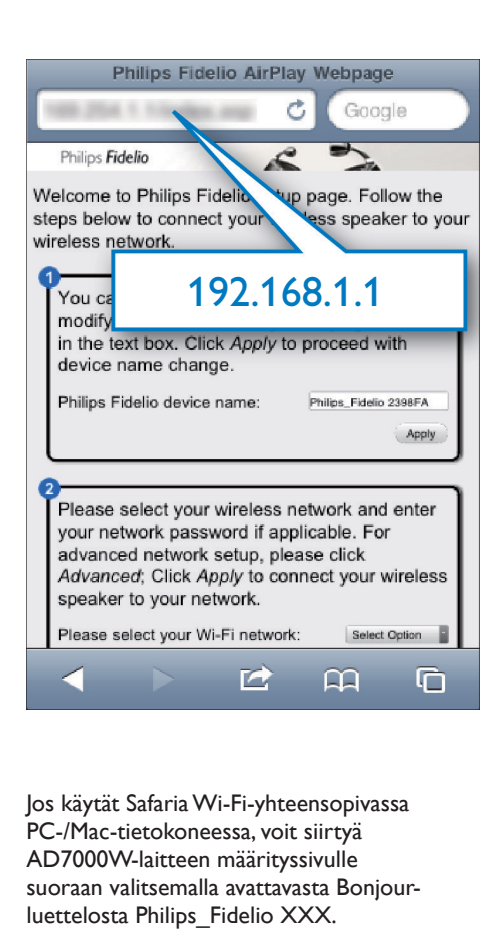

PC-/Mac-tietokoneessa, voit siirtyä AD7000W-laitteen määrityssivulle suoraan valitsemalla avattavasta Bonjourluettelosta Philips\_Fidelio XXX.

- $1$  Valitse  $\bullet$  -> Preferences.
	- » Kirjanmerkkivalikko avautuu.

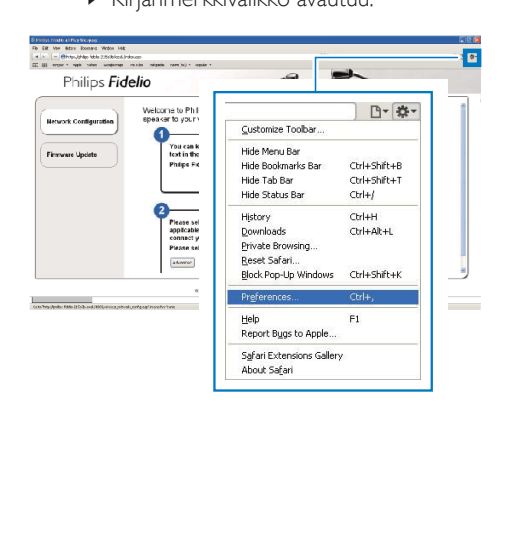

2 Valitse Include Bonjour (Sisällytä Bonjour) Bookmarks bar (Kirjanmerkkipalkki) -kohdassa.

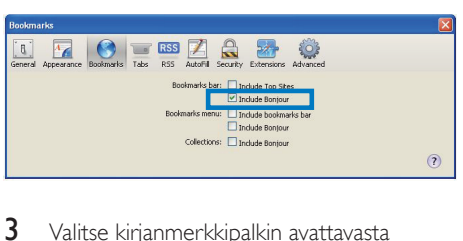

- 3 Valitse kirjanmerkkipalkin avattavasta Bonjour-luettelosta Philips\_Fidelio XXX.
	- » AD7000W-laitteen määrityssivu avautuu.

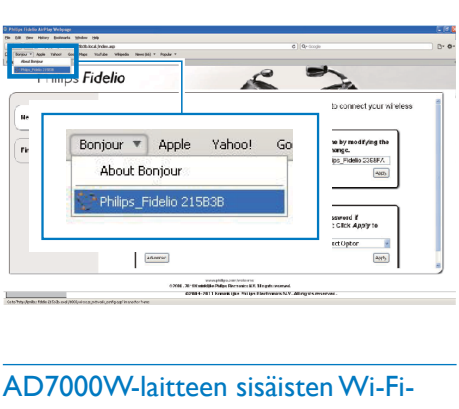

### <span id="page-14-0"></span>AD7000W-laitteen sisäisten Wi-Fiasetusten muuttaminen

AD7000W-laitteen määrityssivulla voit muuttaa AD7000W-laitteen sisäisiä Wi-Fiasetuksia, jotta voit yhdistää AD7000Wlaitteen nykyiseen Wi-Fi-kotiverkkoosi.

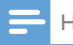

### Huomautus

• Varmista että määrityssivun asetukset vastaavat Wi-Fi verkon asetuksia, jotka kirjoitit muistiin.

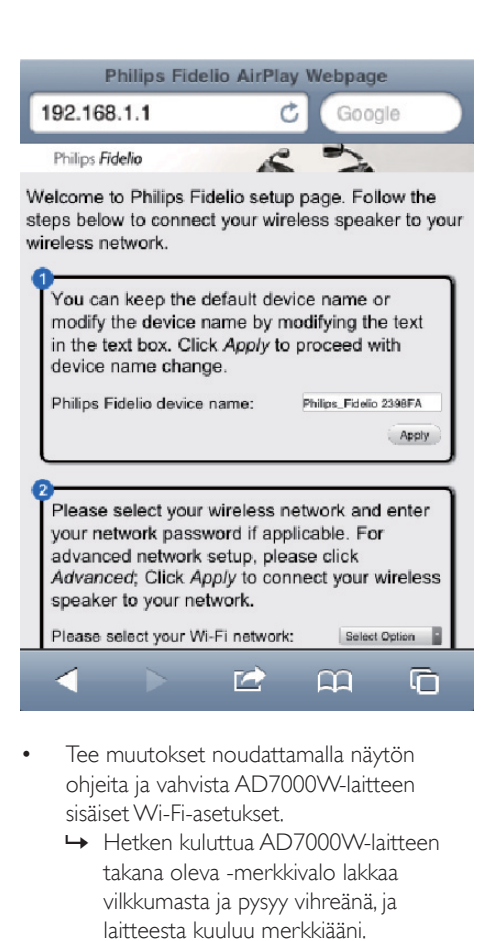

- Tee muutokset noudattamalla näytön ohjeita ja vahvista AD7000W-laitteen sisäiset Wi-Fi-asetukset.
	- » Hetken kuluttua AD7000W-laitteen takana oleva -merkkivalo lakkaa vilkkumasta ja pysyy vihreänä, ja laitteesta kuuluu merkkiääni.
	- » AD7000W on yhteydessä nykyiseen Wi-Fi-kotiverkkoosi.

- Jos AD7000W-laitteen WI-FI SETUP-merkkivalo ei pala tasaisen vihreänä, Wi-Fi-yhteys on katkennut. Sammuta sekä Wi-Fi-reititin että AD7000W ja käynnistä ne uudelleen, jotta näet, voiko AD7000W olla yhteydessä Wi-Fi-kotiverkkoosi. Jos ongelma toistuu, tee edellä mainitut toimet uudelleen.
- Kun olet tehnyt edellä mainitut muutokset tai sammuttanut ja käynnistänyt AD7000W-laitteen, AD7000W-laitteen luoma uusi Wi-Fi-verkko häviää.

## Vihje

- Halutessasi voit muuttaa AD7000W-laitteen määrityssivun Lisäasetukset -> Airplay Device Name (Airplay-laitteen nimi) -kohdassa näkyvän AD7000Wlaitteen nimen. Tämä on kätevää, kun kotonasi on useita Philips AirPlay -yhteensopivia laitteita ja haluat erottaa ne toisistaan.
- Jos haluat kirjoittaa verkon nimen (SSID) manuaalisesti (jos haluat esimerkiksi piilottaa SSID:n), mene laitteen AD7000W määrityssivun kohtaan Lisäasetukset -> CONFIGURE MANUALLY (määritä manuaalisesti).

### <span id="page-15-0"></span>Wi-Fi-yhteensopivan laitteen Wi-Fiasetusten palauttaminen kotiverkon mukaisiksi

### Huomautus

- Varmista, että seuraavien vaiheiden 2 3 asetukset vastaavat paperille kirjoittamiasi Wi-Fi-kotiverkkosi asetuksia.
- 1 Valitse iPod touchissa/iPhonessa/iPadissa Settings -> Wi-Fi (Asetukset -> Wi-Fi).
	- Vaihtoehtoisesti voit avata käytettävissä olevien Wi-Fi-verkkojen luettelon PC-/ Mac-tietokoneessa.

# Setting<br>
(a) Airplane Mode<br>
(a) Notifications<br>
(a) Sounds<br>
(a) Sounds<br>
(a) Simplement<br>
(a) Simplement<br>
(a) General<br>
(a) Caneral<br>
(a) Valitse verkkonimi (SSII olevien langattomien verkkonimi (SSII olevien langattomien verke OFF  $\frac{1}{2}$  $\mathbf{\hat{z}}$  $\mathbf{\hat{}}$  $\mathbf{\hat{}}$  $\overline{\phantom{1}}$

2 Valitse verkkonimi (SSID) käytettävissä olevien langattomien verkkojen luettelosta.

 $\rightarrow$ 

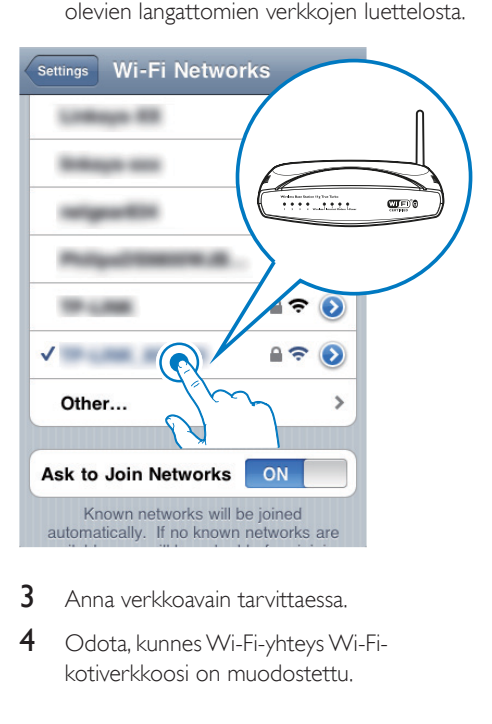

- 3 Anna verkkoavain tarvittaessa.
- 4 Odota, kunnes Wi-Fi-yhteys Wi-Fikotiverkkoosi on muodostettu.

# <span id="page-16-0"></span>5 Toistaminen

## Äänitiedostojen suoratoistaminen iTunesmusiikkikirjastosta AD7000W-laitteeseen

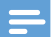

### Huomautus

- Varmista, että iTunes-isäntälaite on liitetty samaan Wi-Fi-verkkoon kuin AD7000W. iTunes-laite voi olla iPod touch/iPhone/iPad, jossa on iOS 4.3 (tai uudempi), tai Wi-Fi-yhteensopiva PC-/Mac-tietokone, jossa on iTunes 10 (tai uudempi).
- iPhone 4S -käyttäjät: varmista AirPlay-suoratoiston optimaalinen suorituskyky päivittämällä iPhone 4S:n käyttöjärjestelmä versioon iOS 5.1 tai uudempaan.

### Suoratoistaminen iPod touchista/ iPhonesta/iPadista

- 1 Käynnistä iPod-/musiikkisovellus iPod touchissa/iPhonessa/iPadissa.
- 2 Napsauta AirPlay-kuvake.

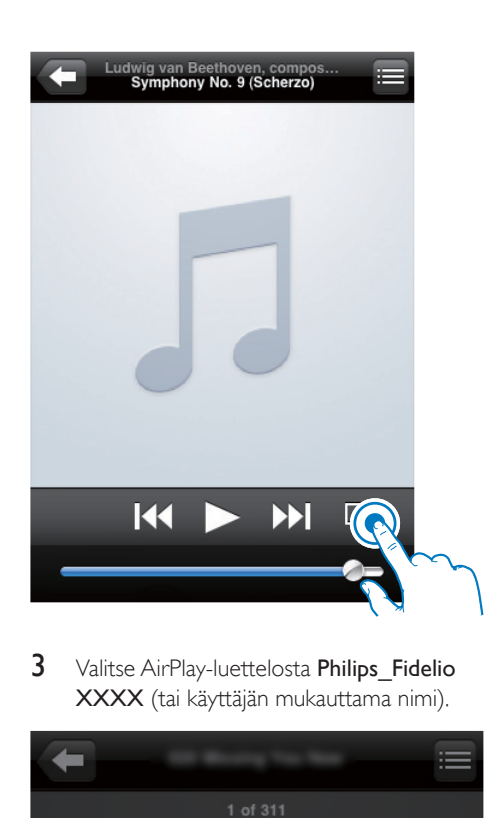

3 Valitse AirPlay-luettelosta Philips Fidelio XXXX (tai käyttäjän mukauttama nimi).

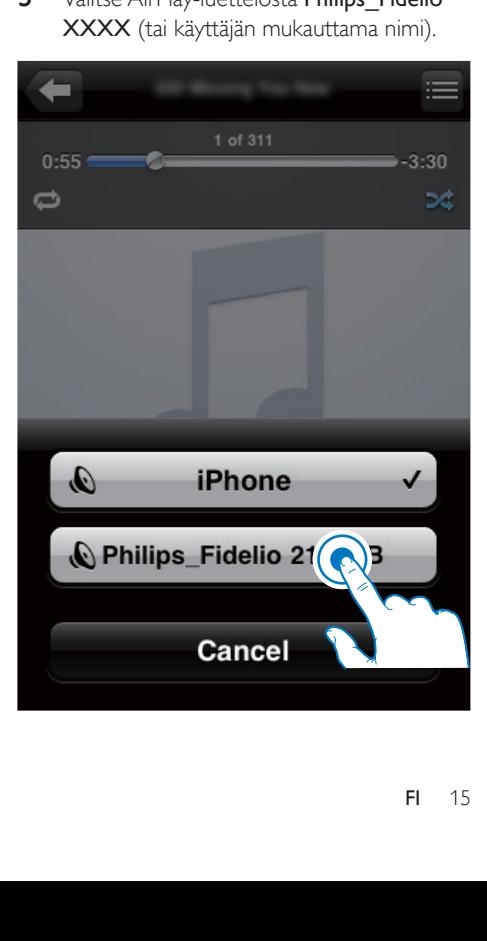

- 4 Valitse mediatiedosto ja aloita toisto.
	- » Hetken kuluttua kuulet musiikkia laitteesta AD7000W.

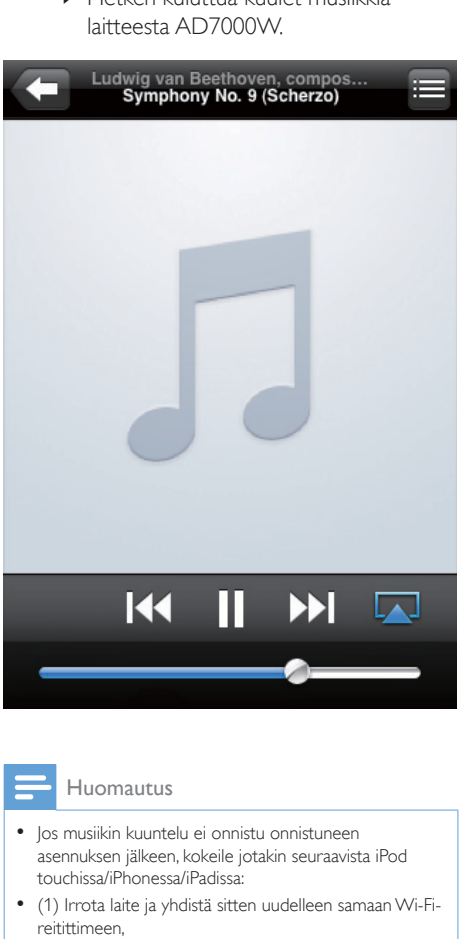

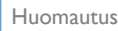

- Jos musiikin kuuntelu ei onnistu onnistuneen asennuksen jälkeen, kokeile jotakin seuraavista iPod touchissa/iPhonessa/iPadissa:
- (1) Irrota laite ja yhdistä sitten uudelleen samaan Wi-Fireitittimeen,
- (2) Sulje kaikki taustalla käytössä oleva sovellukset,
- (3) Katkaise iPod touchin/iPhonen/iPadin virta ja kytke se sitten uudelleen.

## Suoratoisto PC-/Mac-tietokoneesta

- 1 Käynnistä iTunes 10.2.2 (tai uudempi versio) Windows- tai Mac-tietokoneessa.
- 2 Valitse AirPlay-kuvake ikkunassa.

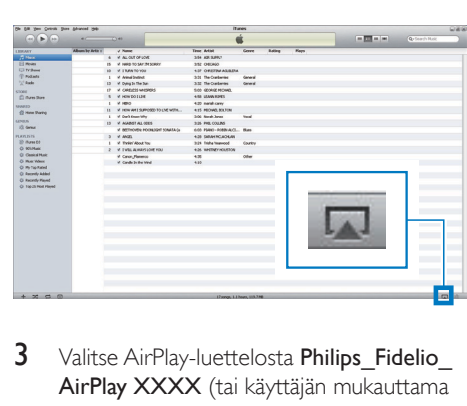

3 Valitse AirPlay-luettelosta Philips Fidelio AirPlay XXXX (tai käyttäjän mukauttama nimi).

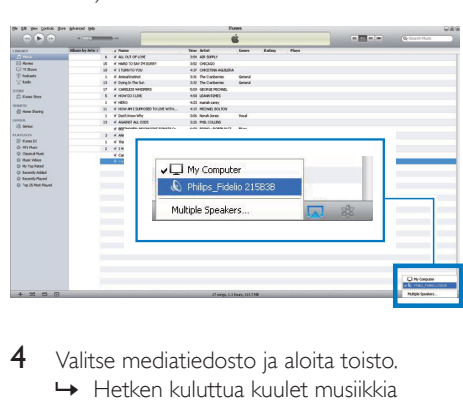

4 Valitse mediatiedosto ja aloita toisto. » Hetken kuluttua kuulet musiikkia laitteesta AD7000W.

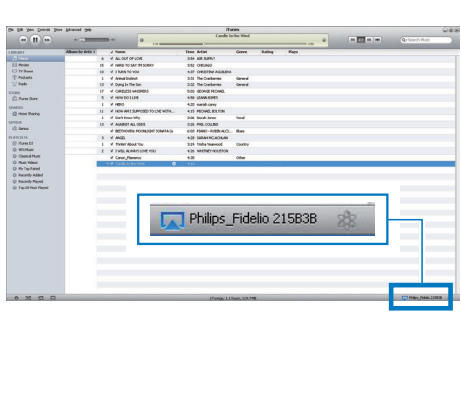

## <span id="page-18-0"></span>Vihje

- Kun suoratoistat äänitiedostoja iTunes-musiikkikirjastosta PC-/Mac-tietokoneella, voit valita vaiheessa 3 mahdollisuuksien mukaan useita AirPlay-yhteensopivia laitteita ja suoratoistaa musiikkia niillä kaikilla samanaikaisesti.
- Jos käytät iTunesin vanhempaa versiota, AirPlay-kuvake  $\overline{\mathbf{s}}$ aattaa olla  $\overline{\mathbf{s}}$  eikä  $\overline{\mathbf{w}}$ .

## Toiston hallinta

Voit valita toistoasetuksia joko iTunesisäntälaitteesta tai AD7000W-laitteesta.

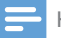

### Huomautus

- Varmista, että suoratoisto on onnistunut iTunesmusiikkikirjastosta AD7000W-laitteeseen.
- Keskeytä toisto tai jatka sitä ▶॥ -painikkeella.
- Säädä äänenvoimakkuutta valitsemalla toistuvasti + /-.

#### $\ast$ Vihje

• Jos suoratoistat musiikkia PC- tai Mac-tietokoneesta, voit hallita musiikin toistoa AD7000W-laitteesta käynnistämällä iTunesin ja valitsemalla Salli iTunesin äänentoiston hallinta etäkaiuttimiltaMuokkaa-kohdasta (Windows) tai iTunes-kohdasta (Mac) -> Asetukset... -> Laitteet.

## Äänen lisäasetusten käyttäminen

### Jos iTunes-isäntälaite on iPod touch/iPhone/iPad:

Käytä äänen lisäasetuksia ja muita lisäominaisuuksia lataamalla Philips SoundStudio -sovellus Apple App Storesta iPod touchissa / iPhonessa / iPadissa. Se on ilmainen Philipsin sovellus.

### Jos iTunes-isäntälaite on Wi-Fiyhteensopiva PC/Mac:

Voit käyttää äänen lisäasetuksia suoraan iTunesin taajuuskorjaimessa (View -> Show Equalizer).

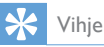

• Lisätietoja on iTunesin ohjeessa.

## iPodin/iPhonen/iPadin lataaminen/äänen toistaminen USB-liitännän kautta

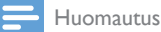

• USB-liitäntä on yhteensopiva ainoastaan iPodin/ iPhonen/iPadin kanssa.

Voit ladata iPodin/iPhonen/iPadin tai toistaa äänitiedostoja siitä USB-liitännän kautta Applen USB-kaapelin avulla (lisävaruste).

Jos olet keskeyttänyt äänen AirPlaysuoratoiston, laite siirtyy automaattisesti USB-lähteeseen, kun USB-liitäntä on tehty.

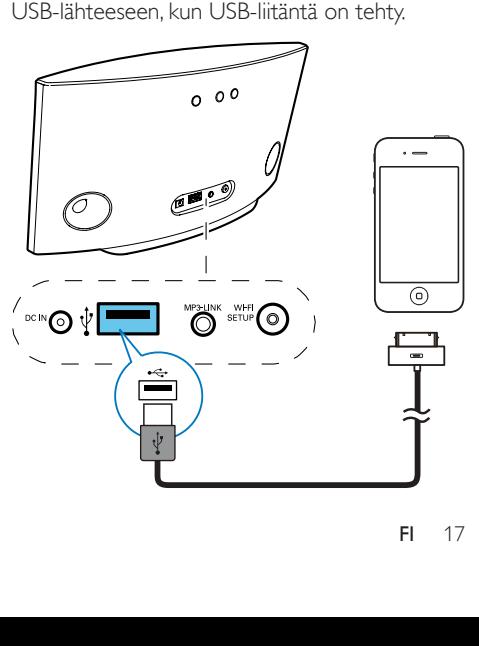

- <span id="page-19-0"></span>Liitä Applen USB-kaapeli (lisävaruste):
	- AD7000W-laitteen takapaneelin USBliitäntään
	- iPodin/iPhonen/iPadin telakointiliitäntään.

### Yhteensopiva iPod/iPhone/iPad

USB-liitäntä tukee seuraavien iPod-, iPhoneja iPad-mallien äänentoistoa ja lataamista.

- iPad 2
- • iPad
- iPhone 4
- iPhone 3GS
- • iPhone 3G
- • iPhone
- • iPod classic.
- $\cdot$  iPod 5G
- $\cdot$  iPod 4G
- $\bullet$  iPod nano  $(2, 3, 4, 5, j$ a 6. sukupolvi)
- iPod touch (1., 2., 3. ja 4. sukupolvi)

## Toistaminen ulkoisesta laitteesta

Voit toistaa laitteella myös ulkoista soitinta.

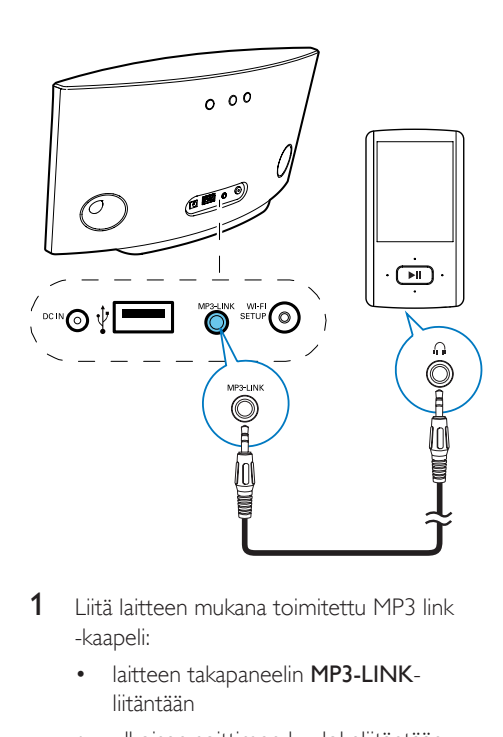

- 1 Liitä laitteen mukana toimitettu MP3 link -kaapeli:
	- laitteen takapaneelin MP3-LINKliitäntään
	- ulkoisen soittimen kuulokeliitäntään.
- 2 Vaihda lähteeksi MP3 painamalla laitteen takapaneelin painiketta MP3-LINK.
- 3 Käynnistä musiikin toisto ulkoisessa soittimessa.

### Vihje

• Voit vaihtaa takaisin AirPlay- tai USB-toistotilaan valitsemalla iPod-/iPhone-/iPad-laitteesta haluamasi kappaleen ja käynnistämällä toiston uudelleen.

# <span id="page-20-0"></span>6 Päivitä laiteohjelmisto

### Huomautus

• Laiteohjelmiston voi päivittää vain tietokoneessa/ Macissa.

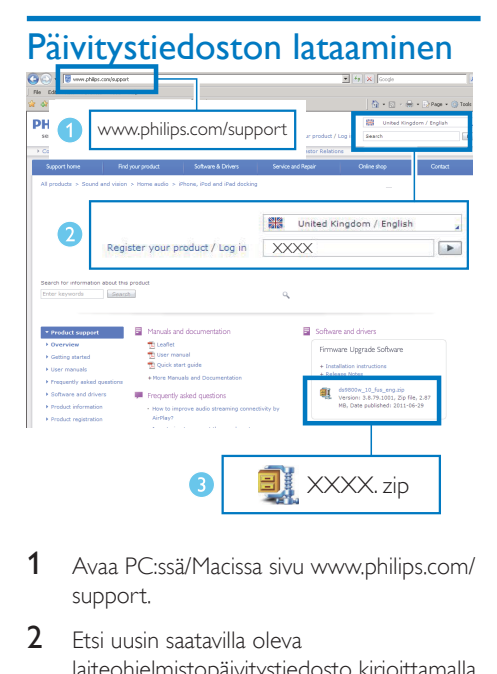

- 1 Avaa PC:ssä/Macissa sivu www.philips.com/ support.
- $2$  Etsi uusin saatavilla oleva laiteohjelmistopäivitystiedosto kirjoittamalla laitteen mallinumero.
- 3 Tallenna ja pura päivitystiedosto tietokoneeseen.

## Päivittäminen määrityssivulta

### Vakava varoitus

• Liitä AD7000W aina verkkovirtaan laiteohjelmistopäivityksen ajaksi. Älä sammuta AD7000W-laitetta laiteohjelmistopäivityksen aikana.

- Jos haluat käyttää PC-/Mac-tietokoneessa jotakin muuta Internet-selainta kuin Apple Safaria, siirry Wi-Fi-reitittimen määrityssivulle ja kirjoita AD7000Wlaitteen IP-osoite muistiin. Katso Wi-Fi-reitittimen käyttöoppaasta, miten löydät Wi-Fi-reitittimeen liitettyjen laitteiden IP-osoitteen.
- 1 Käynnistä AD7000W.
	- » Laitteen käynnistyminen kestää noin 35 sekuntia. Laitteen takapaneelin WI-FI SETUP-merkkivalo vilkkuu nopeasti vihreänä käynnistymisen aikana.
	- » Käynnistyksen jälkeen laitteesta kuuluu merkkiääni ja WI-FI SETUP-merkkivalo alkaa palaa tasaisen vihreänä. AD7000W muodostaa automaattisesti yhteyden viimeksi määritettyyn Wi-Fiverkkoon.
- 2 Varmista, että AD7000W ja PC/Mac ovat yhteydessä samaan Wi-Fi-reitittimeen.
- 3 Avaa PC-/Mac-tietokoneessa Apple Safari ja valitse Bonjour-valikosta Philips\_Fidelio XXX.
	- Vaihtoehtoisesti voit avata jonkin muun Internet-selaimen PC-/Mactietokoneessa ja kirjoittaa AD7000Wlaitteen IP-osoitteen (näkyvissä Wi-Fireitittimen määrityssivulla) osoiteriville.
		- » AD7000W-laitteen määrityssivu avautuu.

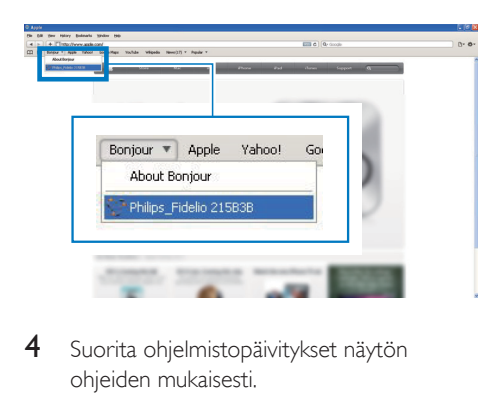

4 Suorita ohjelmistopäivitykset näytön ohjeiden mukaisesti.

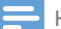

- Jos laiteohjelmapäivitys epäonnistuu, voit kokeilla edellä mainittuja toimia uudelleen.
- Jos Wi-Fi-yhteydessä on ongelmia laiteohjelmistopäivityksen jälkeen, nollaa laite painamalla AD7000W-laitteen U -painiketta yli 5 sekunnin ajan samanaikaisesti ja yritä uudelleen [määrittää Wi-Fi](#page-9-1)[verkko AD7000W-laitetta varten](#page-9-1) (katso 'Yhteyden muodostaminen Wi-Fi-kotiverkkoon AirPlayta varten' sivulla [8\)](#page-9-1).

# <span id="page-22-0"></span>7 Tuotetiedot

Huomautus

• Tuotetietoja voidaan muuttaa ilman ennakkoilmoitusta.

## Teknisiä tietoja

### Vahvistin

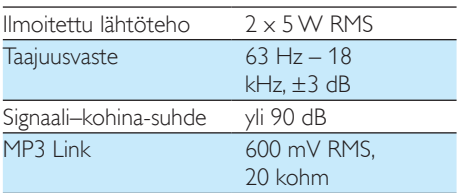

### **Kaiuttimet**

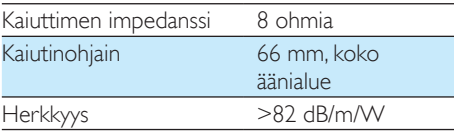

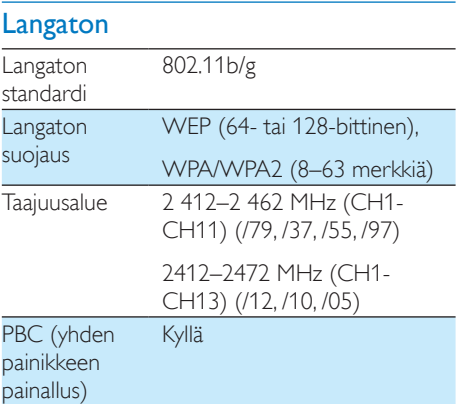

### Yleistä

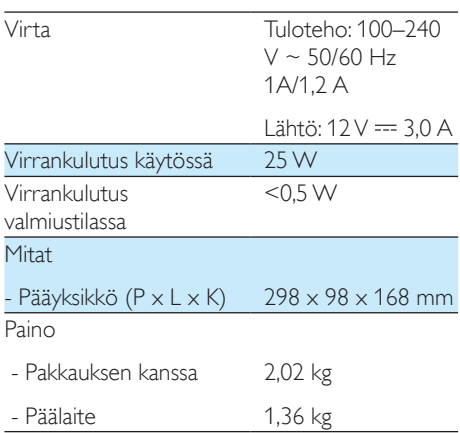

# <span id="page-23-0"></span>8 Vianmääritys

### Vakava varoitus

• Älä koskaan avaa laitteen runkoa.

Älä yritä korjata järjestelmää itse, jotta takuu ei mitätöidy.

Jos laitteen käytössä ilmenee ongelmia, tarkista seuraavat seikat, ennen kuin soitat huoltoon. Jos ongelma ei ratkea, siirry Philipsin sivustoon www.philips.com/welcome. Kun otat yhteyttä Philipsiin, varmista, että laite on lähellä ja malli- ja sarjanumero ovat saatavilla.

### Laitteessa ei ole virtaa

- Varmista, että laitteen virtajohto on liitetty oikein.
- Varmista, että verkkolaitteeseen tulee virtaa.

### Ääntä ei kuulu

- Äänenvoimakkuuden säätö.
- Tarkista Wi-Fi-verkkoyhteys. [Määritä verkko](#page-9-1)  [uudelleen tarvittaessa](#page-9-1) (katso 'Yhteyden muodostaminen Wi-Fi-kotiverkkoon AirPlayta varten' sivulla [8](#page-9-1)).

### Laite ei vastaa

- Nollaa laite painamalla AD7000Wlaitteen  $\Phi$ -painiketta yli 5 sekunnin ajan. [Määritä Wi-Fi-verkko uudelleen](#page-9-1)  [AD7000W-laitetta varten](#page-9-1) (katso 'Yhteyden muodostaminen Wi-Fikotiverkkoon AirPlayta varten' sivulla [8](#page-9-1)).
- Irrota pistoke ja aseta se takaisin. Käynnistä sen jälkeen laite uudelleen.

### Yhdistäminen Wi-Fi-verkkoon epäonnistui

• Tarkista, onko Wi-Fi-reititin Wi-Fi 802.11b/g -ser tifioitu.Tämä laite on yhteensopiva ainoastaan Wi-Fi 802.11b/g -ser tifioitujen reitittimien kanssa.

- Jos Wi-Fi-reititin on Wi-Fi 802.11n -ser tifioitu, ota 802.11b/g-tila käyttöön. AD7000W ei tue yhteyttä reitittimiin, joissa on ainoastaan 802.11n-standardi.
- Tämä laite ei tue WPS-PIN-menetelmää.
- Jos Wi-Fi-reititin tukee WPS- ja WPS-PBCmenetelmää, mutta ei muodosta yhteyttä AD7000W-laitteeseen, [kokeile manuaalista](#page-10-1)  [Wi-Fi-määritystä](#page-10-1) (katso 'Toiminto 2: Liitä reitittimeen, jossa ei ole käytössä WPS' sivulla [9](#page-10-1)).
- Ota Wi-Fi-reitittimessä käyttöön SSIDlähetys.
- Älä käytä Wi-Fi-signaalia häiritsevien laitteiden lähellä (esim. mikroaaltouunit).
- Jos Wi-Fi-verkon asennus ei onnistu tietokoneessasi, tarkista, onko tietokoneessasi käytössä Wi-Fi-verkko. AirPlay-verkon asennuksessa ei voi käyttää Ethernet-yhteyttä.
- Varmista, että kotireitittimesi SSID-nimi koostuu normaaleista kirjainmerkeistä ilman välilyöntejä tai erikoismerkkejä, kuten  $%$  /  $\#$  / $*$
- Jos annat asetusvalikossa AirPlay-laitteen nimeksi uudelleen Philips Fidelio XXXX. älä käytä erikoismerkkejä tai symboleja.
- Joidenkin uusien Wi-Fi-reitittimien verkkonimi (SSID) luodaan automaattisesti, kun yhteys muodostetaan WPSmäärityksellä. Muuta oletusarvoinen verkkonimi (SSID) aina yksinkertaiseksi nimeksi, joka koostuu aakkosnumeerisista merkeistä, ja suojaa lisäksi verkko muuttamalla Wi-Fi-suojaustilaa.

### AirPlay-laitteella suoratoistettavan musiikin satunnainen rikkonaisuus

Kokeile yhtä tai kaikkia seuraavista:

- Siirrä AD7000W lähemmäs Wi-Fi-reititintä.
- Poista mahdolliset esteet AD7000Wlaitteen ja Wi-Fi-reitittimen väliltä.
- Vältä sellaisen Wi-Fi-kanavan käyttöä, joka on lomittain lähellä olevan Wi-Fi-verkon kanssa.
- Varmista, että verkkosi on riittävän nopea (jos useampi laite käyttää samaa reititintä, se saattaa vaikuttaa AirPlayn suorituskykyyn). Sammuta muut kotireitittimeesi liitetyt laitteet.
- Ota käyttöön QoS (Quality of Service) -luokitus (jos saatavilla Wi-Fi-reitittimessä).
- Sammuta muut Wi-Fi-reitittimet.

### Ei AirPlay-kuvaketta iTunes-isäntälaitteessa

- Varmista, että AD7000W on jo yhteydessä Wi-Fi-kotiverkkoosi.
- Varmista ennen iTunesin avaamista, että olet ottanut Bonjour-palvelun käyttöön tietokoneessasi. Esimerkiksi Windows XP: ota palvelu käyttöön valitsemalla **Käynnistä**->Ohjauspaneeli, kaksoisnapsauta kohtaa Järjestelmätyökalut-> Palvelut->Bonjour ja valitse sitten ponnahdusvalikosta Käynnistä ja OK .
- Jos ongelma ei ratkea, käynnistä AD7000W uudelleen.

### AirPlay-yhteyden muodostaminen Macissa tai tietokoneessa epäonnistui

- Poista tilapäisesti käytöstä palomuuri ja suojausohjelmisto ja tarkista, estääkä se niiden porttien käytön, joiden kautta AirPlay suoratoistaa sisältöä. Lisätietoja AirPlayn käyttämien porttien avaamisesta on palomuurin ja suojausohjelmiston ohjeissa.
- Jos musiikin toisto häiriintyy tai pysähtyy, kun käytät iPod Touchia/iPhonea/iPadia/ Macia/PC:tä AirPlayn kanssa, yritä käynnistää iPod Touch/iPhone/iPad, iTunes tai laite AD7000W uudelleen.
- Videoiden suoratoisto tai FTP-lataukset saattavat ylikuormittaa reitittimesi, mikä saattaa aiheuttaa Airplay-musiikintoiston keskeytyksen. Yritä vähentää reitittimesi kuormitusta.

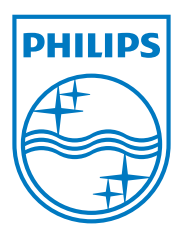

Specifications are subject to change without notice. 2013 © WOOX Innovations Limited. All rights reserved. This product was brought to the market by WOOX Innovations Limited or one of its affiliates, further referred to in this document as WOOX Innovations, and is the manufacturer of the product. WOOX Innovations is the warrantor in relation to the product with which this booklet was packaged. Philips and the Philips Shield Emblem are registered trademarks of Koninklijke Philips N.V.

AD7000W\_10/12\_UM\_V2.0

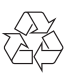